# PARIKSHA Mobile App

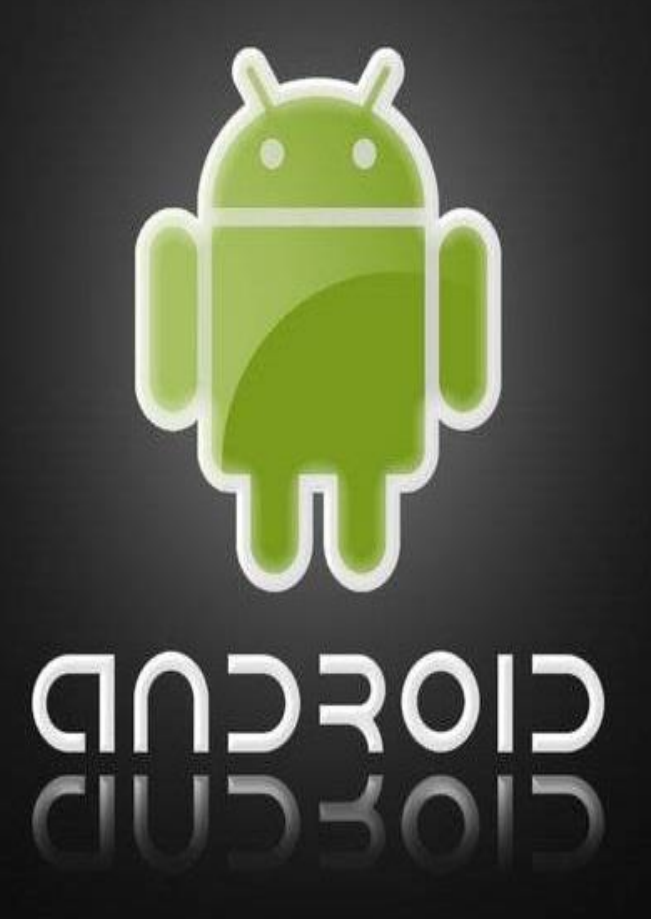

Government Jobs In Uttar Pradesh (Android Mobile Apps)

Departments (UPPSC,UPSSSC,UPPRPB)

# About Apps

- Application Has Been Developed As PARIKSHA Mobile App For Various Departments e.g.
- A. UPPSC(Uttar Pradesh Public Service Commission)
- B. UPSSSC(Uttar Pradesh Sub-Ordinate Services Selection Commission)
- C. UPPRPB(Uttar Pradesh Police Recruitment and Promotion Board)
- Android Apps can Run on Smart Mobile's Phone and Tablet's
- The Developed Apps can Run Smoothly on Version by Android 5.1.1 Lollypop (API level 22) and on Lower Versions too
- For Administrator Module, Login with Valid Credentials Is Required.

#### Home Screen

- After Installation of Mobile Apps Looks as First Screen from Mobile Device<sup>1</sup>
- Click On Button "GET STARTED NOW"

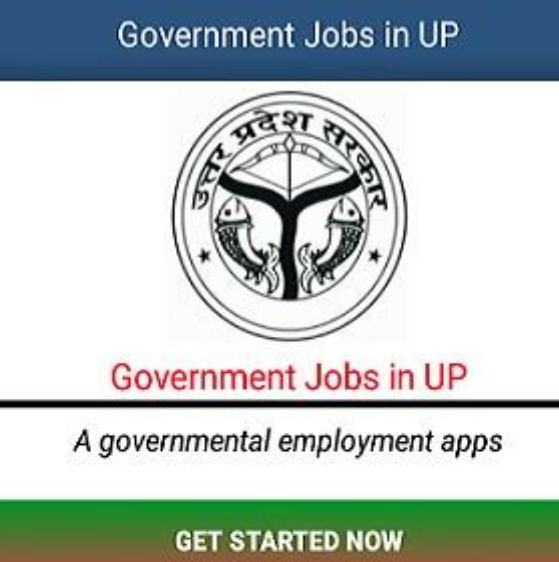

#### **Departments**

- Select Any One of Them
- 1. UPPSC Allahabad
- 2. UPSSSC Lucknow
- 3. PRPB Lucknow

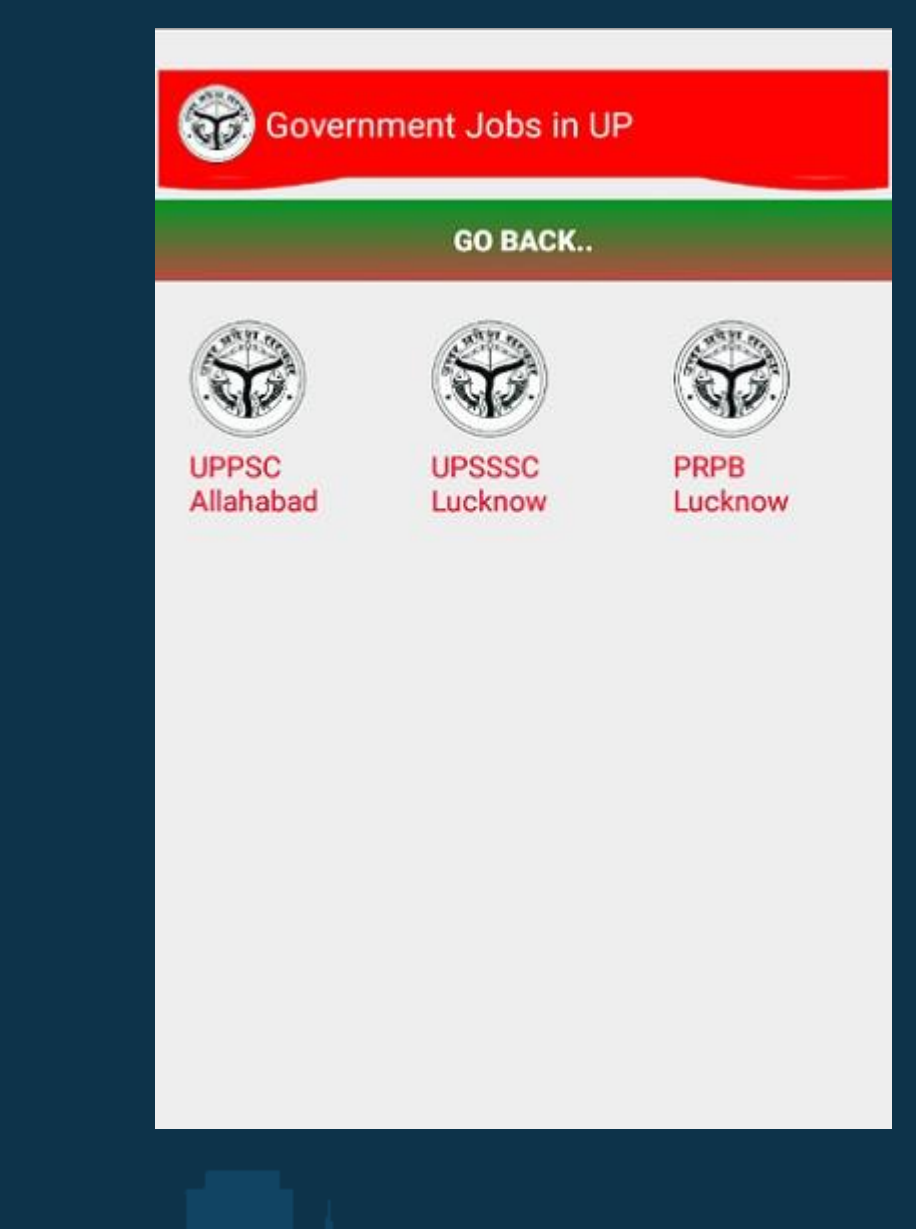

# **Options**

- After Selection of "UPSSSC" There Is The No Of Options Will Populate. Where You Can
- 1. Current Status Of Application Form
- 2. Know Your Registration Number
- 3. Status of Uploaded Photo
- 4. News And Alerts
- 5. Live Advertisement
- 6. Submit Any Query/Question/Problem

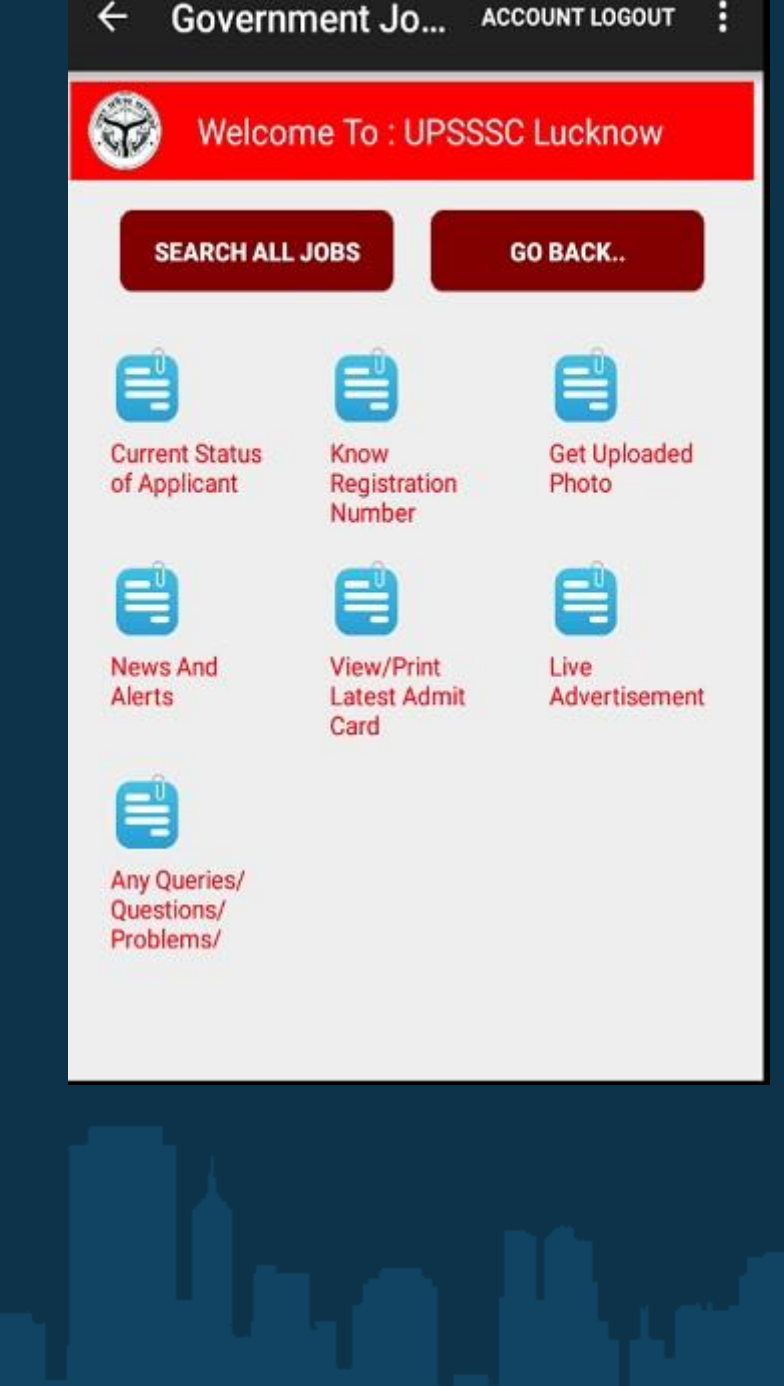

## Current Status of Applicant

There is some Entry Point

- Type Reg Number , Name,Fath/Hus Name and DOB
- Click on Submit Button

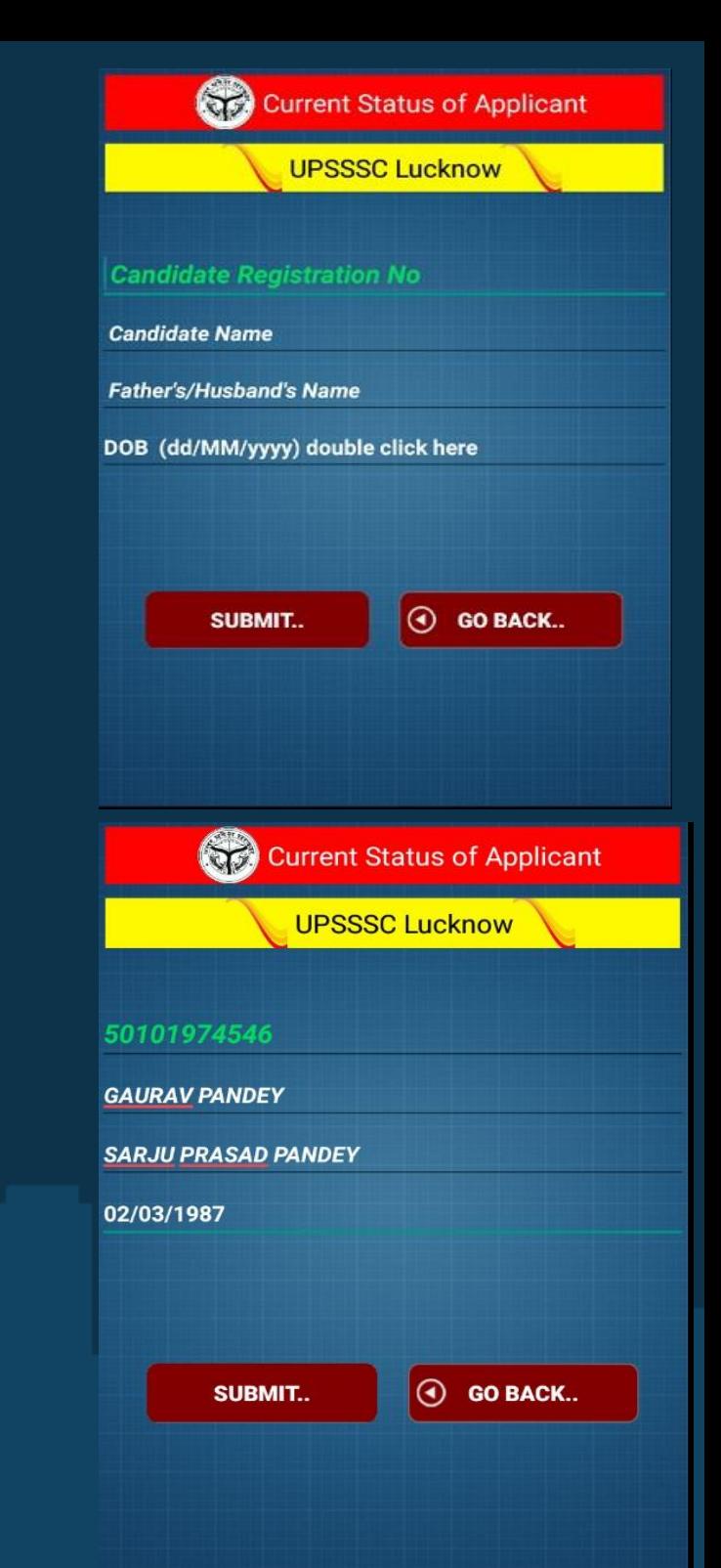

#### Current Status of Applicant

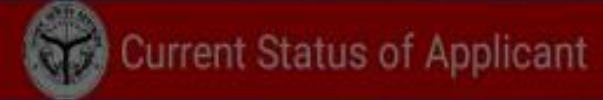

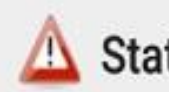

GA

 $S/$ 

02

Status Message...

 $11000001...$ 

**Registration No: 50101974546** 

**Name: GAURAV PANDEY** 

Father/Husband Name: SARJU **PRASAD PANDEY** 

DOB: 02/03/1987

**Status: Application form accepted** 

**Current Status: Accepted#** 

#### Know Registration Number

- Know Registration Number For The Different Advertisement
- Fill All Mandatory Field And Click on Submit Button

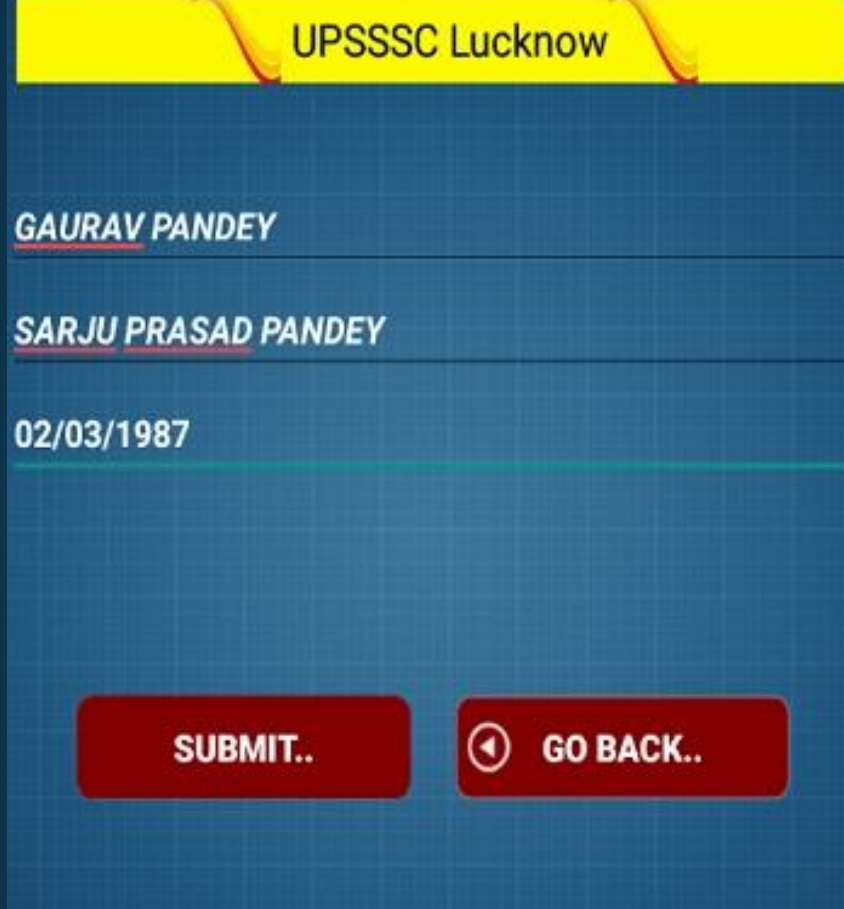

**Know Registration Number** 

### Know Registration Number

• There Is The Information Related To Advertisement

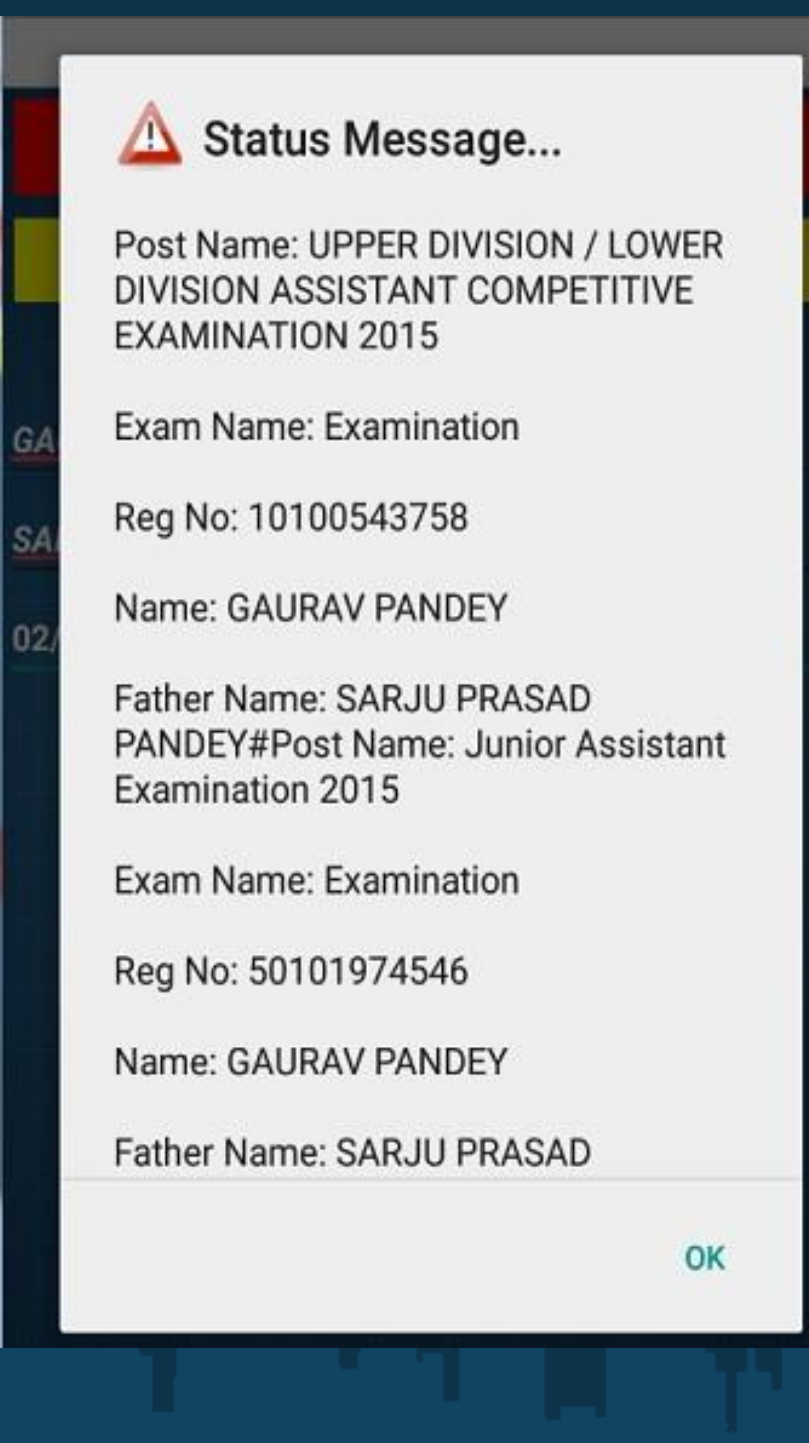

#### Get Uploaded Photo

• Know Your Photo With Signature Have Uploaded Correctly OR Not

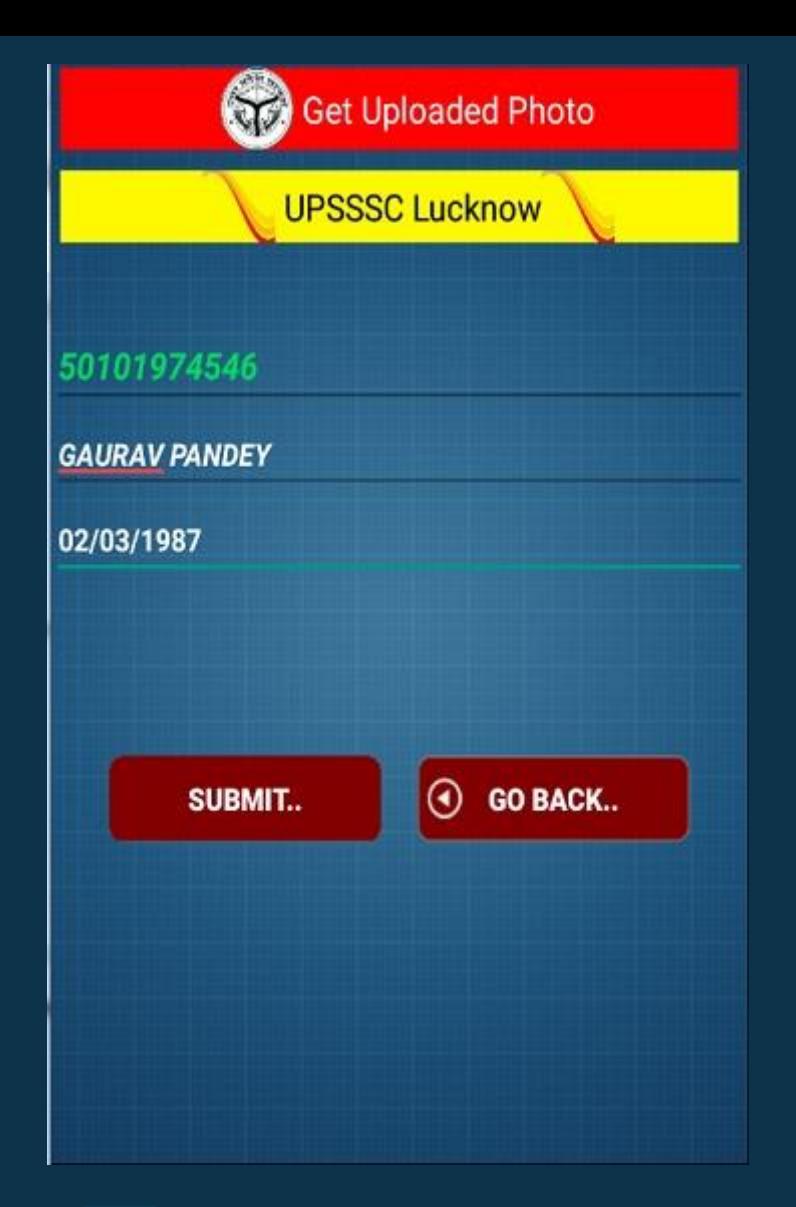

### Get Uploaded Photo

• Here Is The Details Of Photo With Signature

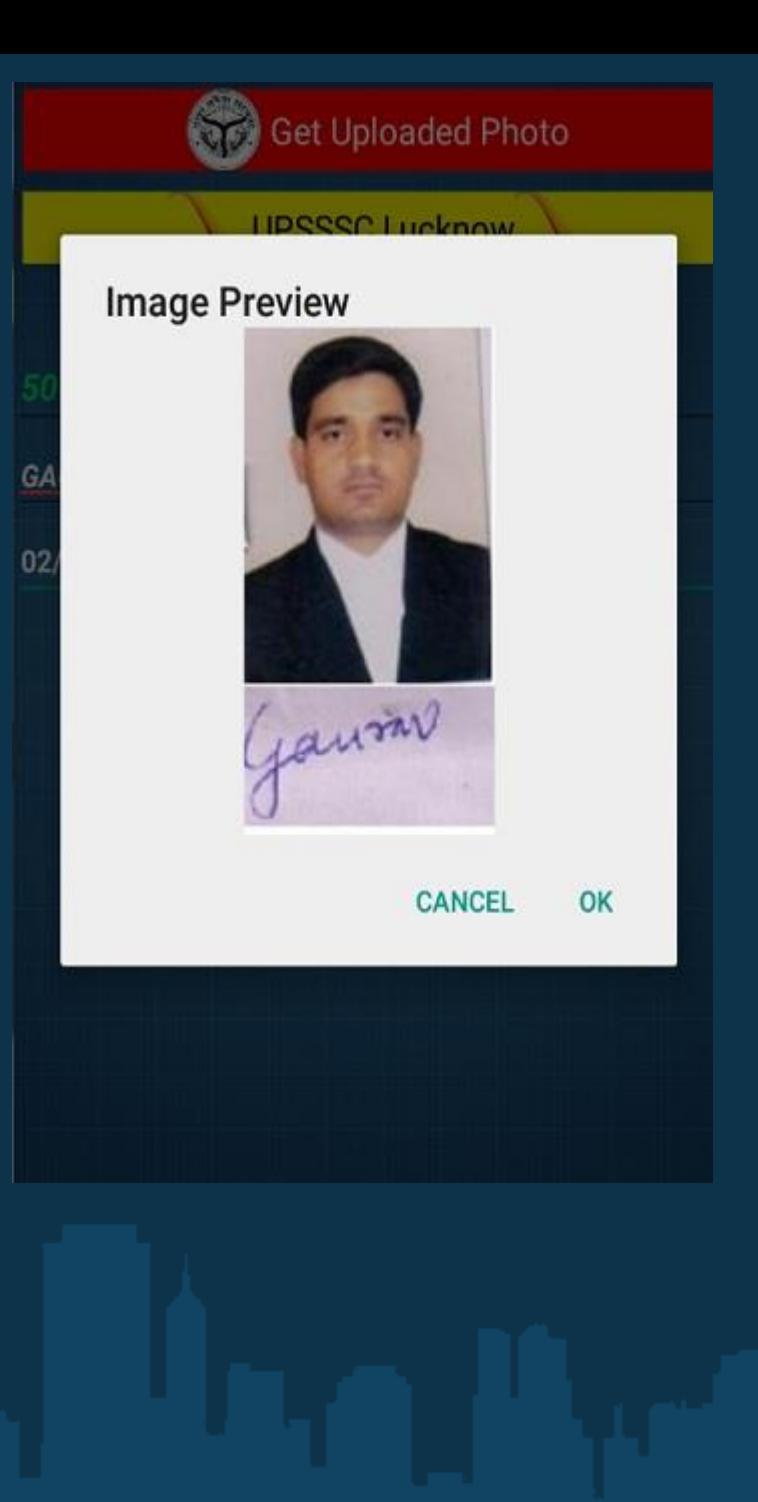

#### News And Alerts

- Here Is The Information Related to New/Alerts
- When You Click on Any One Item From List The PDF File Will be Download Automatically

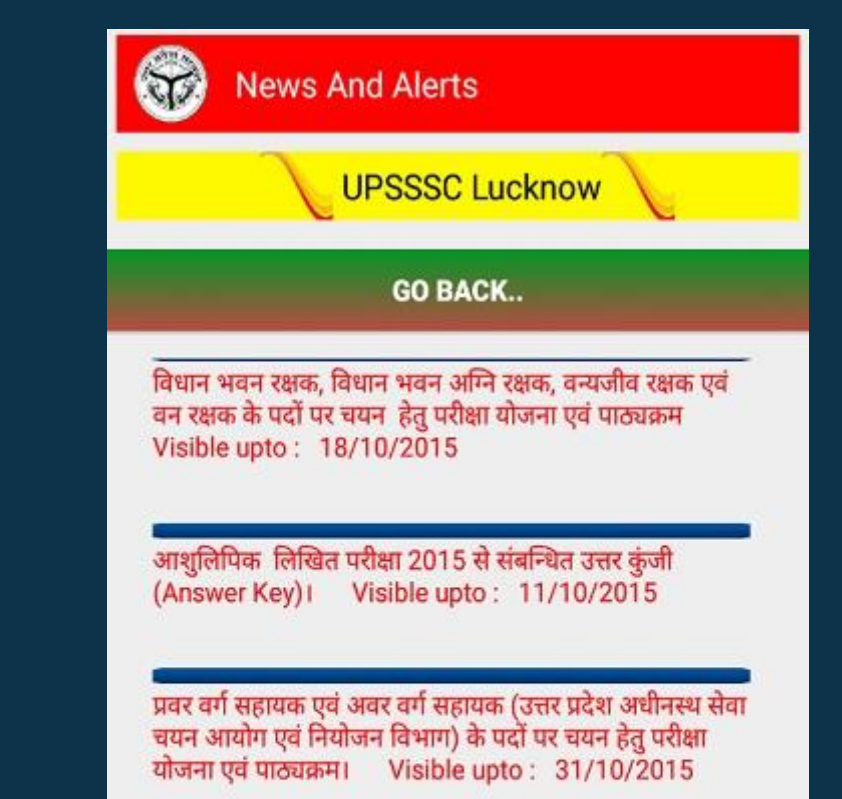

उत्तर प्रदेश अधीनस्थ सेवा चयन आयोग, लखनऊ द्वारा आयोजित आशुलिपिक परीक्षा 2015 के आधार पर आशुलेखन / टंकण परीक्षा हेतु अर्ह अभ्यर्थियों की श्रेणीवार न्यूनतम कट आफ मेरिट। Visible upto: 11/10/2015

#### Live Advertisement

• All The Advertisement Can Be Viewed By The Applicant Through Mobile App

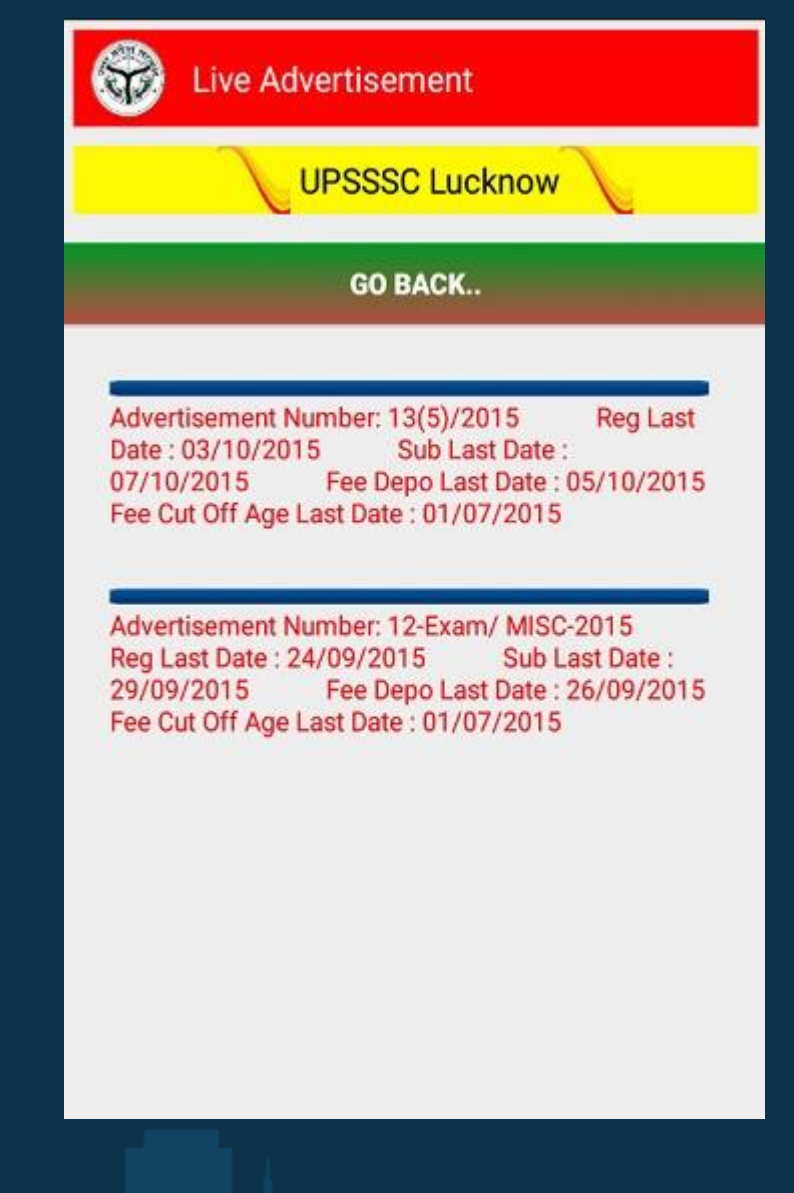

#### Query/Question/Problem/ Feedback

• You Can Submit Your Query/Question/Problem/Feedback Related to Advertisement / Registration and Submission

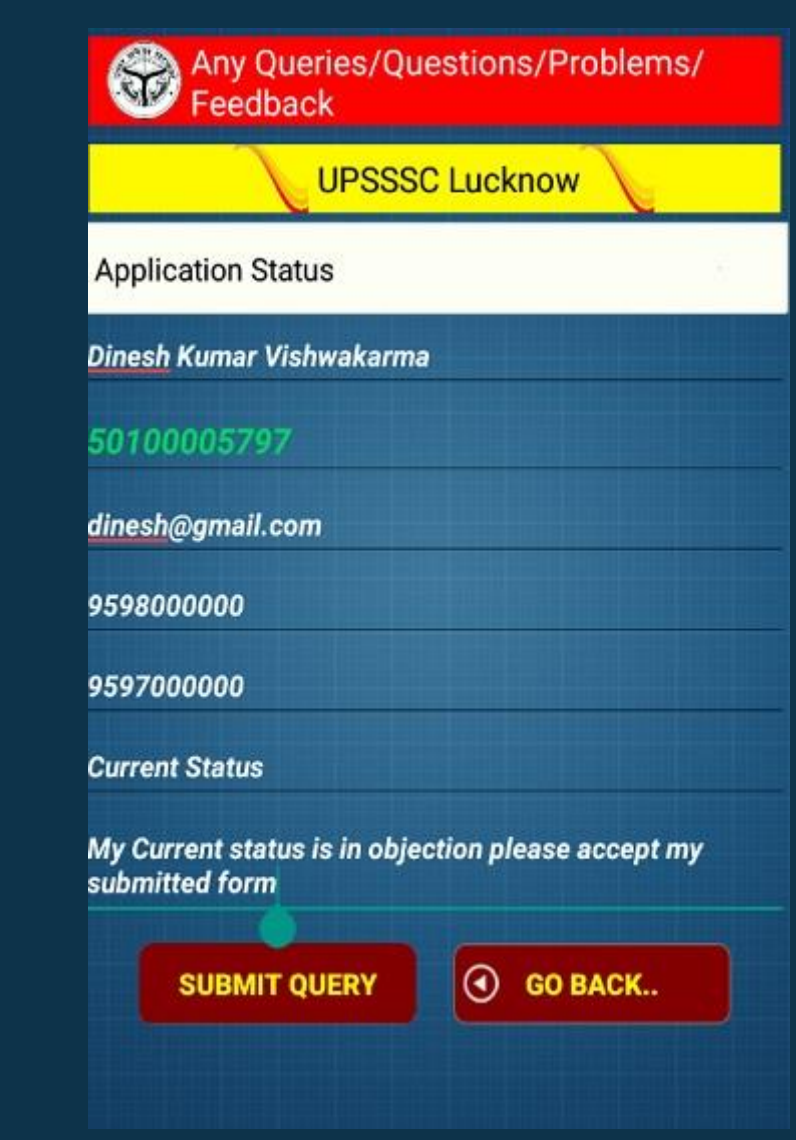

#### Query/Question/Problem/ Feedback

• After Submission of Query/Feedback You Will Get Back A Unique Number for Future Use

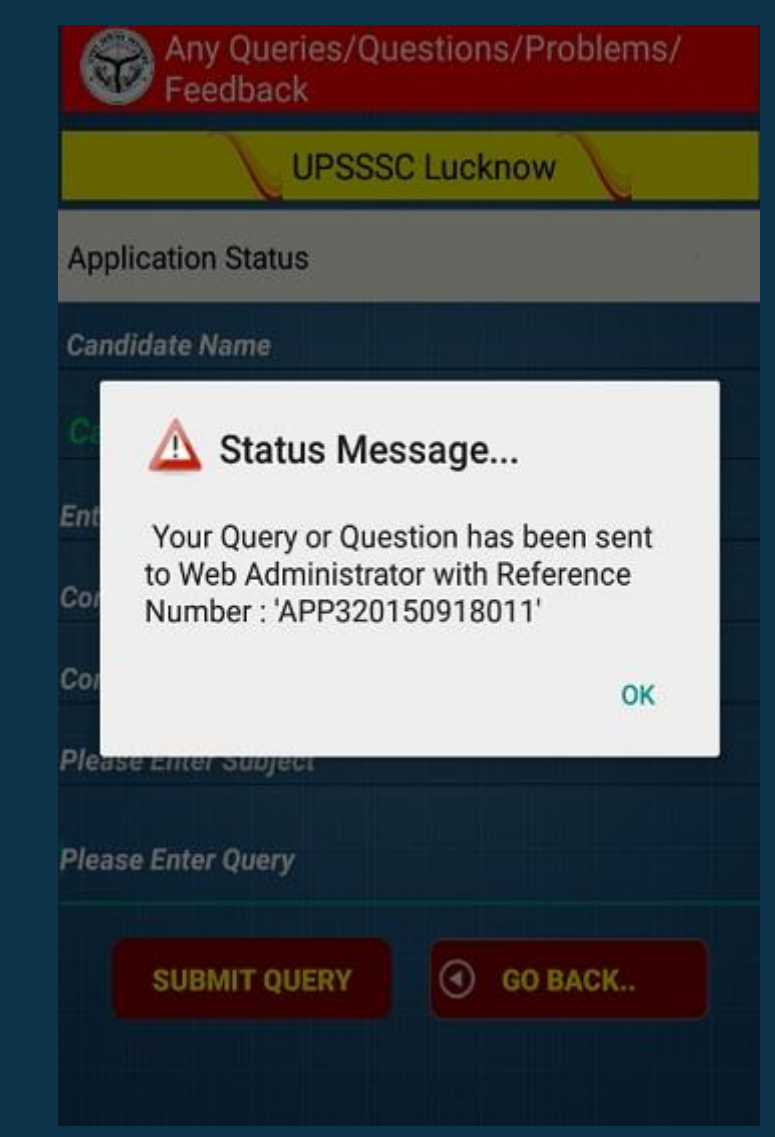

#### **CONCLUSION**

This Android App is **open** to all applicant and users Participating in many of the successful coverage Aims to be as **easy** to build for as the **web**. **OPARIKSHA Android is stepping into the next** level of Mobile App

# Thank You !!!

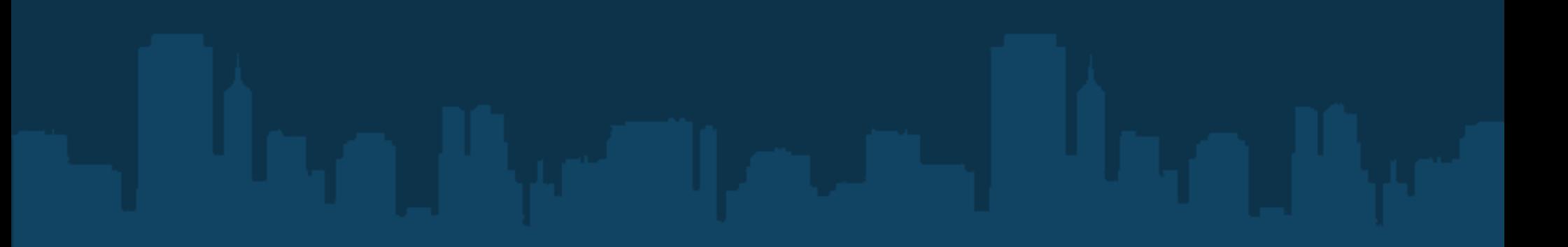